# オブジェクト指向開発論

## 2020年6月11日 海谷 治彦

**1**

ICONIXの全体手順

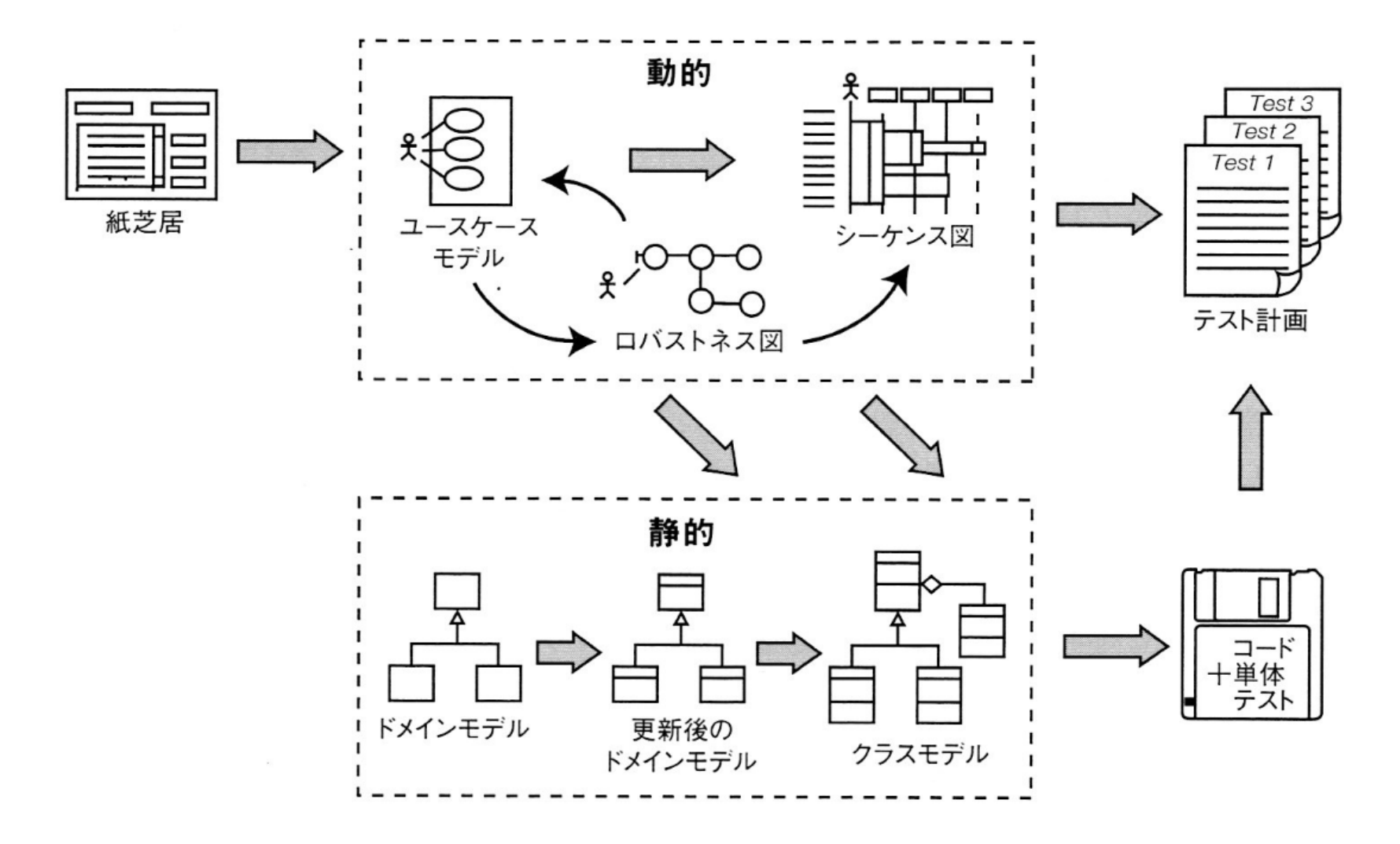

**2**

ロバストネス分析

- 最終的にはクラス図,そしてコードを得なければな らない.
- ユースケースを眺めていても, なかなかクラス図に はならない.
- 下記のようなギャップを埋めるために試験的な設 計をするための図がロバストネス図.

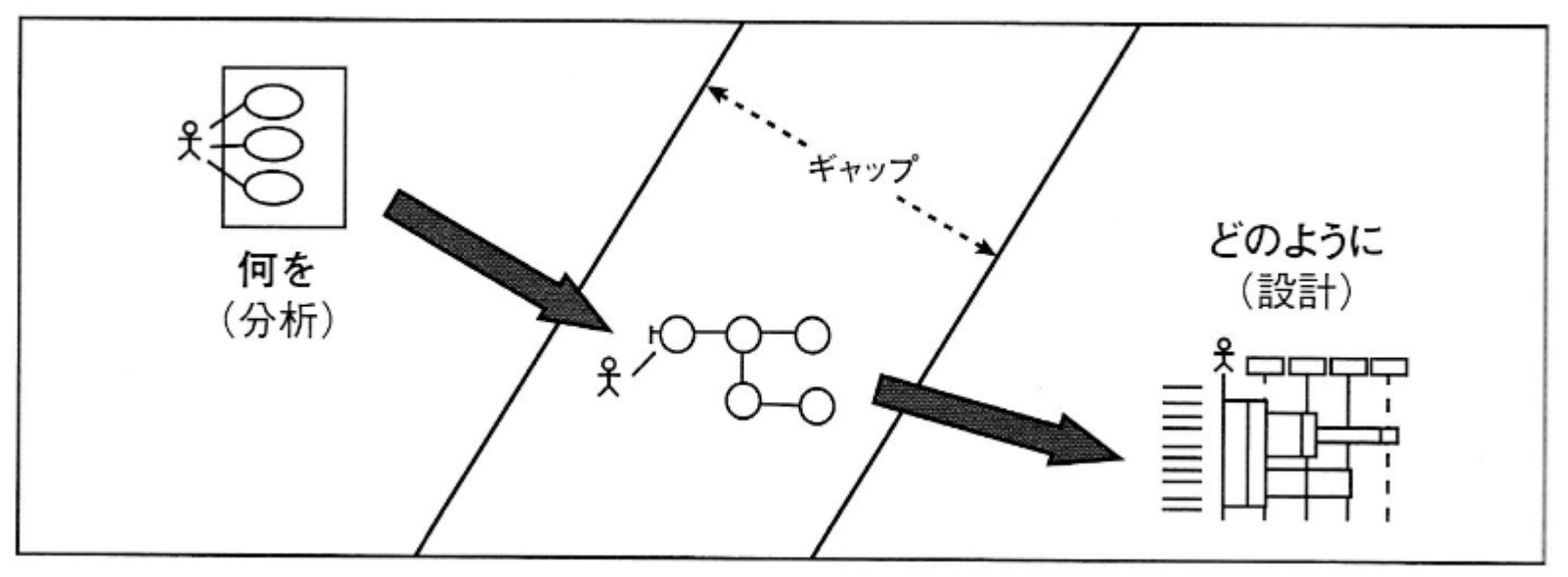

チェック: すべての代替コースをカバーしたか? すべての操作/機能を発見したか? すべてのデータの流れをエンティティ間に割り当てたか?

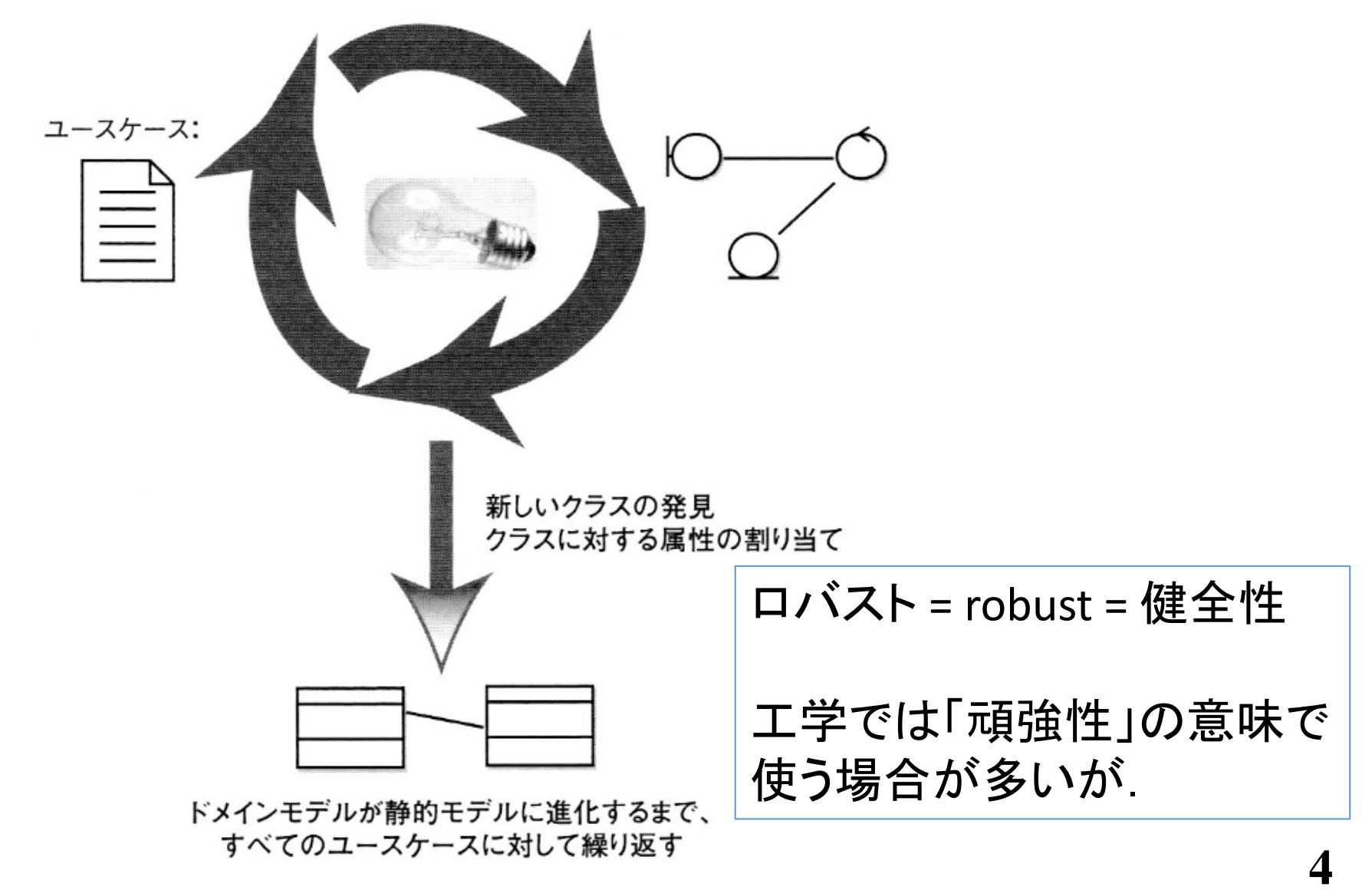

## ロバストネス図の構成要素

- バウンダリ オブジェクト Boundary
	- アクターとのインタフェースに相当,名詞で表現
	- 画面, Webページ, 通信回線
	- ボタンやメニュー等はダメっぽい.
- エンティティ オブジェクト Entity
	- データや情報に相当,名詞で表現
	- ドメインモデルの要素
- コントローラー Controller
	- 処理や機能に相当,動詞で表現
	- 表示する,登録する,○□をチェックする
	- CRUD+I が参考になるかも
		- Create, Read, Update, Delete, Index

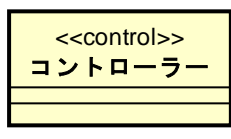

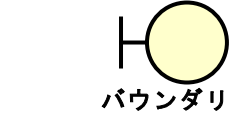

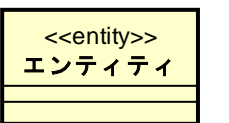

<<boundary>> バウンダリ

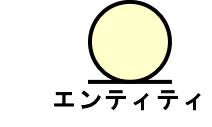

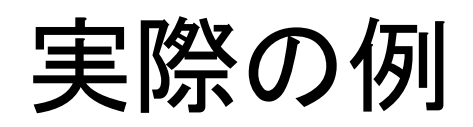

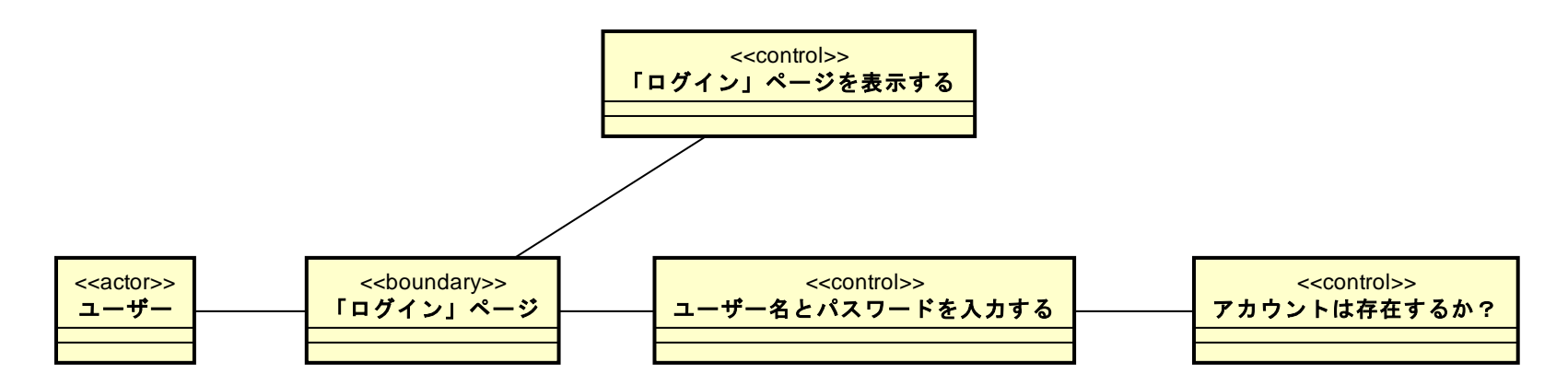

#### もしくは,

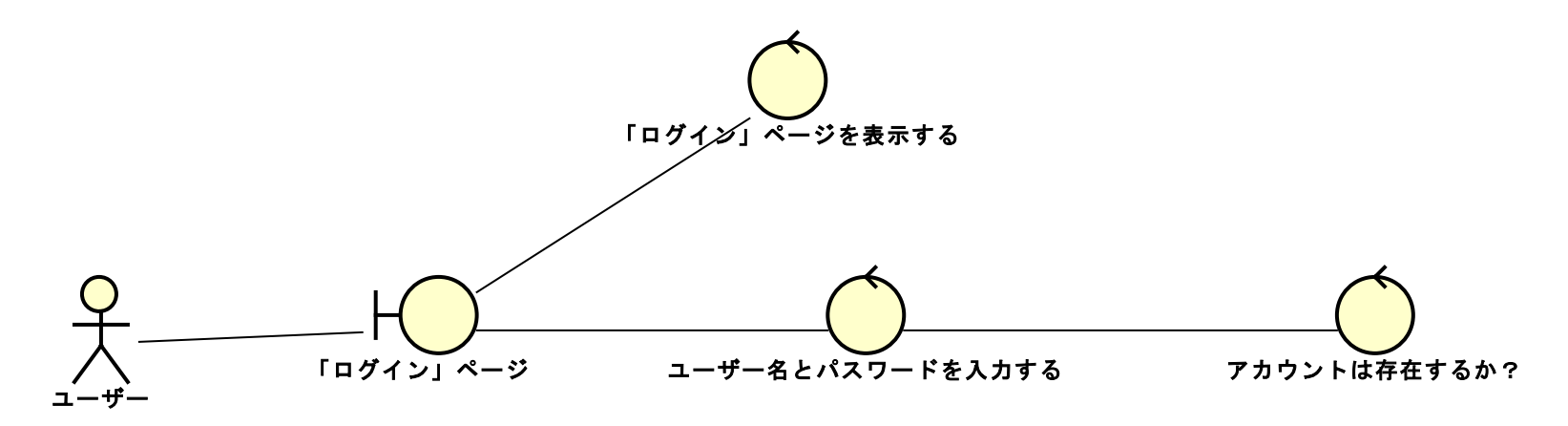

### astahでの書き方

- クラス図としてかく.
- クラス図のパレット中に, B, C, E のアイコンがある.

**7**

• デモ

#### 記述上の注意

- ロバストネス図は,ユースケースモデル中の,ユー スケース毎に記述する.
	- ユースケース記述をちゃんと書いてあるかをチェックす るため.
- 名詞と名詞を線でつないではいけない.

× Entity - Entity, Boundary-Entity, Boundary-Boundary

• 本来,線には方向性を書く場合があるが,本講義 では方向性は無しにする.

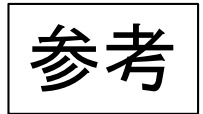

MVCについて

- Model-View-Controller の略.
	- オブジェクト指向プログラミングで習ったかもしれない.
- アプリケーションを作る際に上記の三つに分けて設計すると良い という指針.
- Model
	- アプリで扱う業務や活動のみを扱う部分.
	- ショッピングサイトの業務なら商品,注文,顧客等がコレに相当.
	- 基本,システムとは関係ない業務依存の部分.
	- 主に普通のクラスやJavaBeans等で実現される.
- View
	- システムとしてユーザーと相互作用する部分.入出力.
	- ウエブアプリならウエブページに相当し,主にJSPが担当.
- Controller
	- ModelとViewを関連付け,業務の進行を制御する部分.
	- 主にServletが担当.

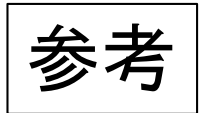

MVCのメリット

- 特にModelと他を分離することで,実現方法を簡単 に変更できる.
	- 例えば,ウエブアプリをやめて,アンドロイドの専用アプ リを作ろうという時にも, Modelはそっくりそのまま流用 できる.(Javaの場合,特に)
- Modelで表現される業務は往々にして類似したも のが多いので,再利用ができる.
	- 我々が想像する以上に業務というのはワンパターン
		- アマゾンも楽天もやってることはほぼ同じ.
		- 吉野家,松屋,すき家もほぼ同じ.
	- アプリケーションフレームワーク等.

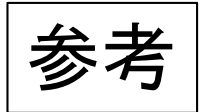

#### $CRUD + I$

- Create, Read, Update, Delete の接頭語 (Acronym).
- データに対する最も一般的な処理群を表す.
- これに加えて,一覧(Index)の処理も実装する場合 がある.

## ロバストネス分析でのガイドライン 1/2

- 1. ユースケース記述の文言をロバストネス図に直 接貼り付けよう.
- 2. エンティティオブジェクトはドメインモデルから取 り出し,不足していれば追加しよう.
- 3. ロバストネス図作成中でも必要ならユースケー ス記述を直そう.
- 4. 画面単位にバウンダリオブジェクトを作成しよう.
- 5. コントローラは通常,ソフトウェアの論理的な機 能であることを思い出そう.
	- コントロールという名前にあまり気をとられないで.

## ロバストネス分析でのガイドライン 2/2

- 1. ロバストネス図中の線の矢印の方向は気にしないで.
	- 本講義ではそもそも方向性を書かない.
	- ロバストネス図の目的はユースケースとドメインモデルの改 善であるため.
- 2. 呼び出し元のユースケースをロバストネス図に書い ても良い.
- 3. ロバストネス図はユースケースに対する予備的な概 念設計である.
	- 要求を理解するための,試験的な設計ということ.
- 4. ロバストネス図のオブジェクト群は詳細設計で姿を 変える.
	- 詳細は詳細設計にて.
- 5. ロバストネス図はユースケースの「オブジェクトの 絵」である.

## 実際の記述例「ログイン」ユースケース

- ユースケース記述 p121ucd.xlsx を teamsからダウンロード してください.
	- oo05sample.zip にはいってます.
- とりあえず以下,基本コースのみのロバストネス図

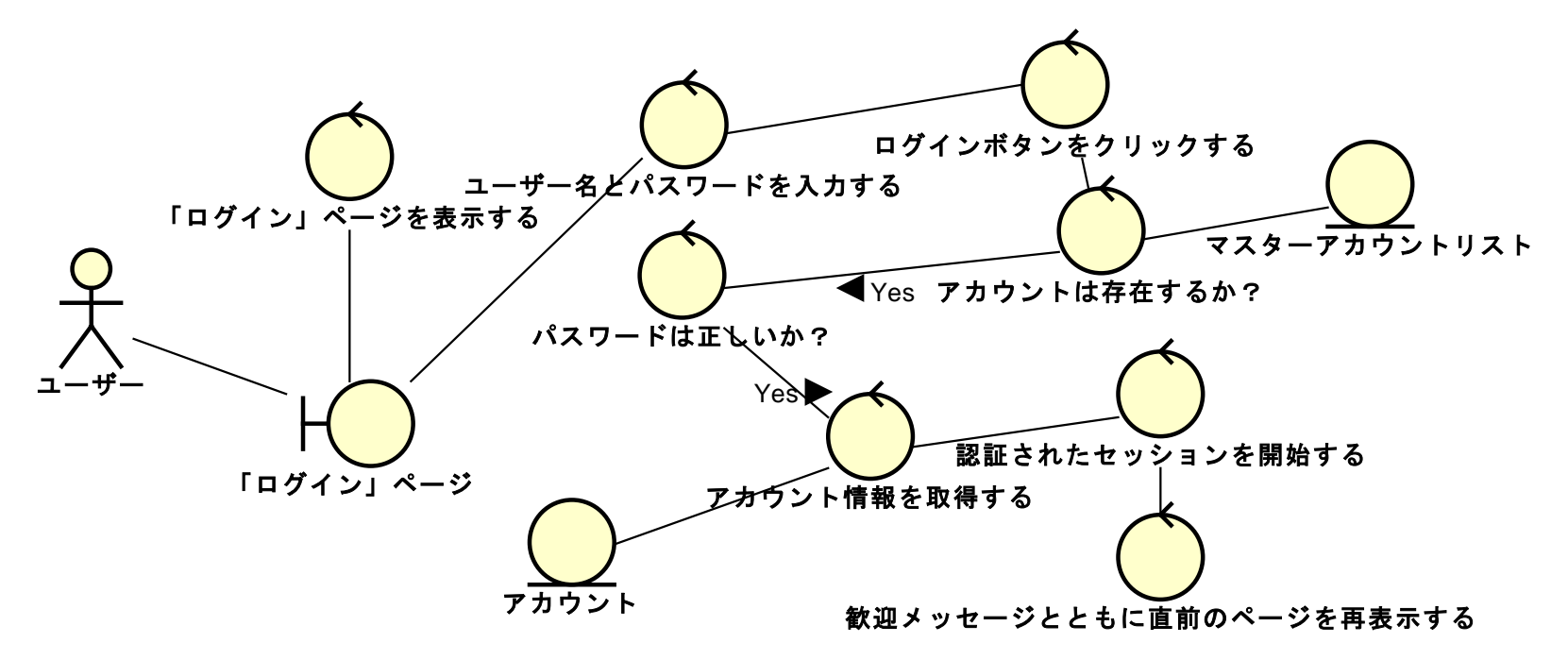

## 例外も含む

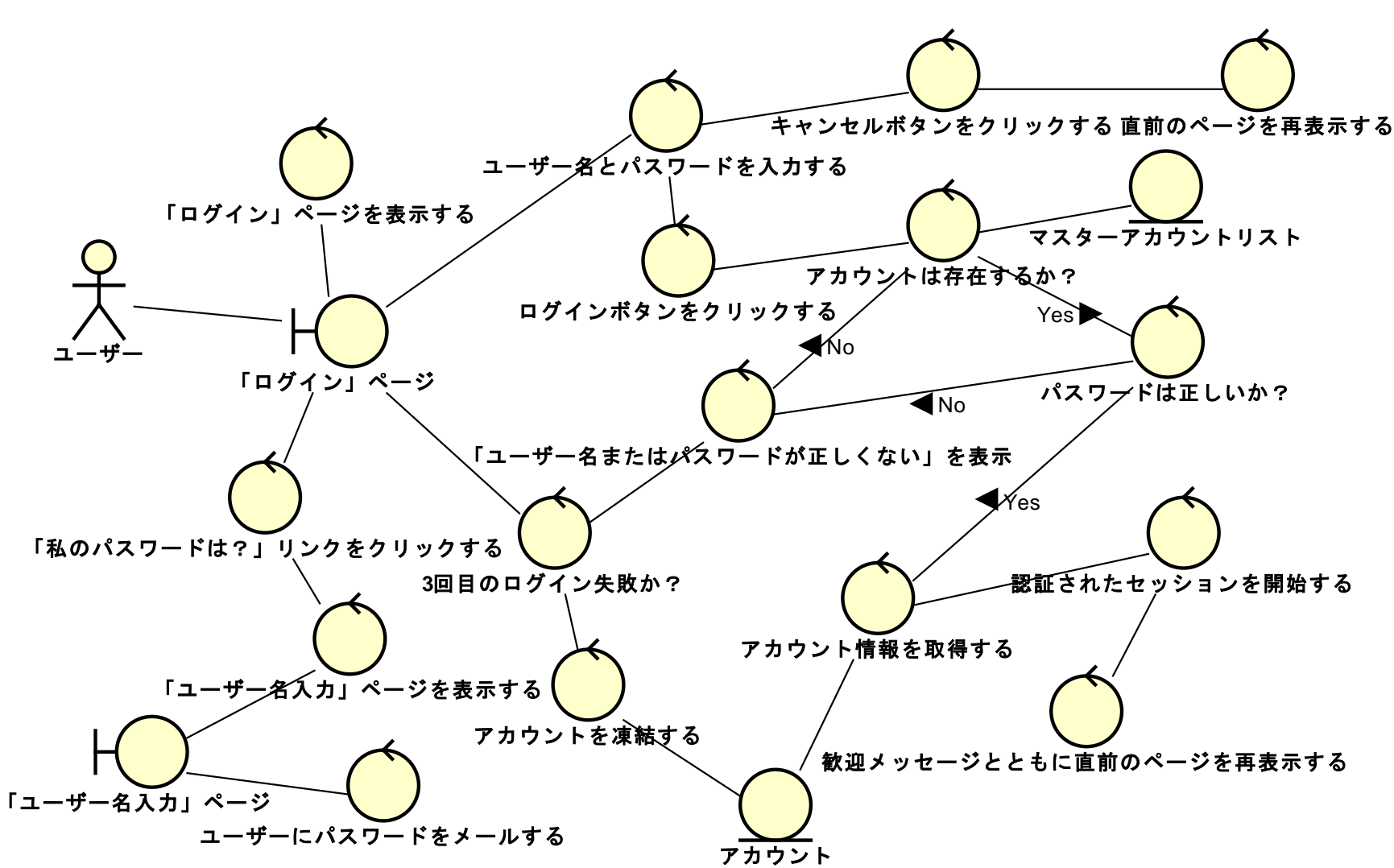

パターン

- B C:表示する C:取得する E
	- データやリストのよくある表示
- B C:押すやクリック B
	- ページ遷移
- C:入力する C:・・・か? -yes- C: -no- C:
	- 条件分岐みたいなもの

#### ※ B=バウンダリ C=コントローラー E=エンティティ

## 例題1

- 書籍詳細を表示する
- ファイルは teamsのoo05sample.zipから得てくださ い
- ユースケース記述 p131ucd.xlsx
- ロバストネス図 p131rbst.asta

#### 書籍詳細を表示する V.1

- B: 書籍詳細を表示する
- B: 書籍詳細を見る, B: 書籍詳細

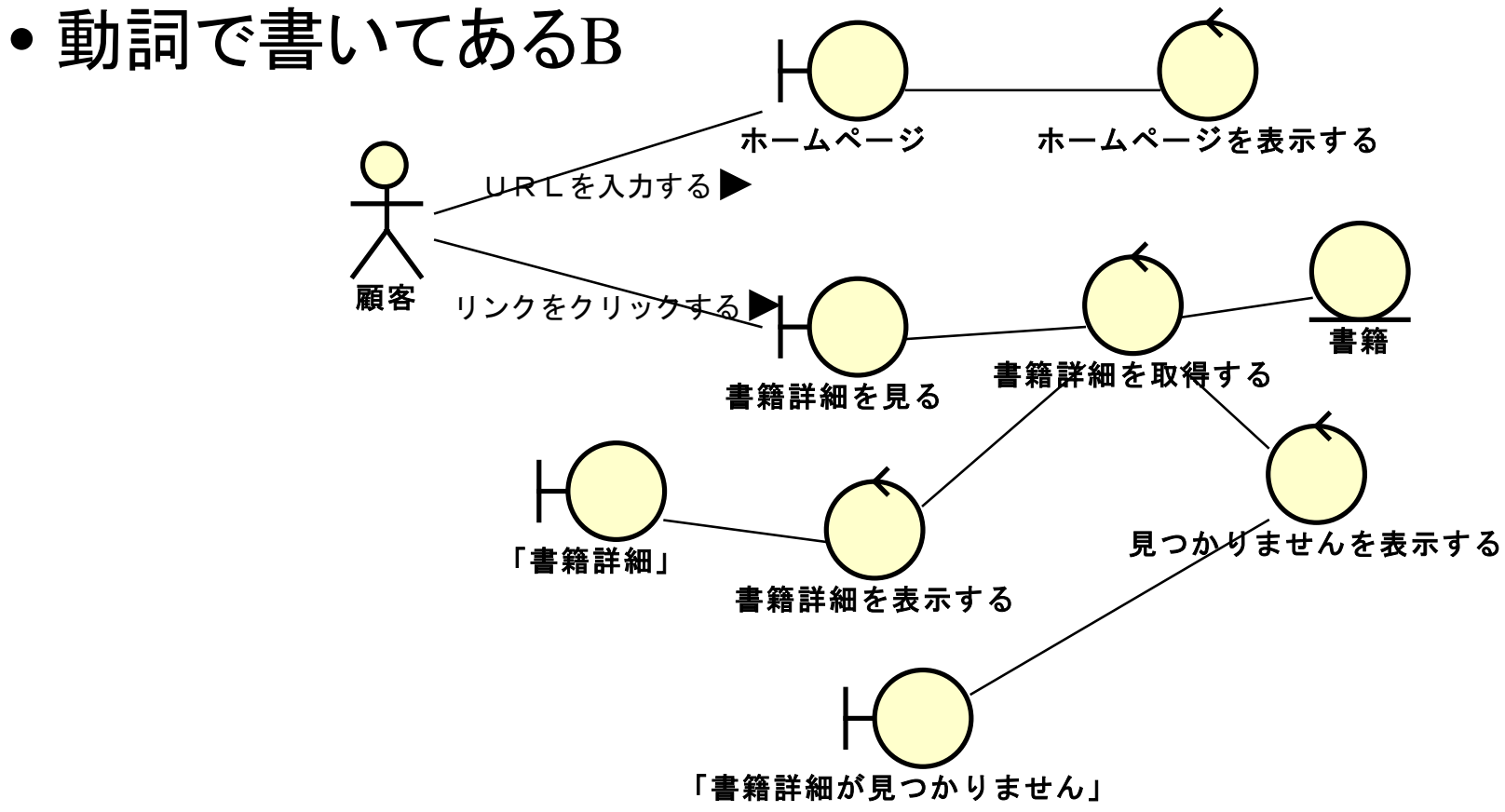

#### 書籍詳細を表示する V.2

- 動詞表現のバウンダリが無くなった.
- 同じ意味っぽいバウンダリが統合された.

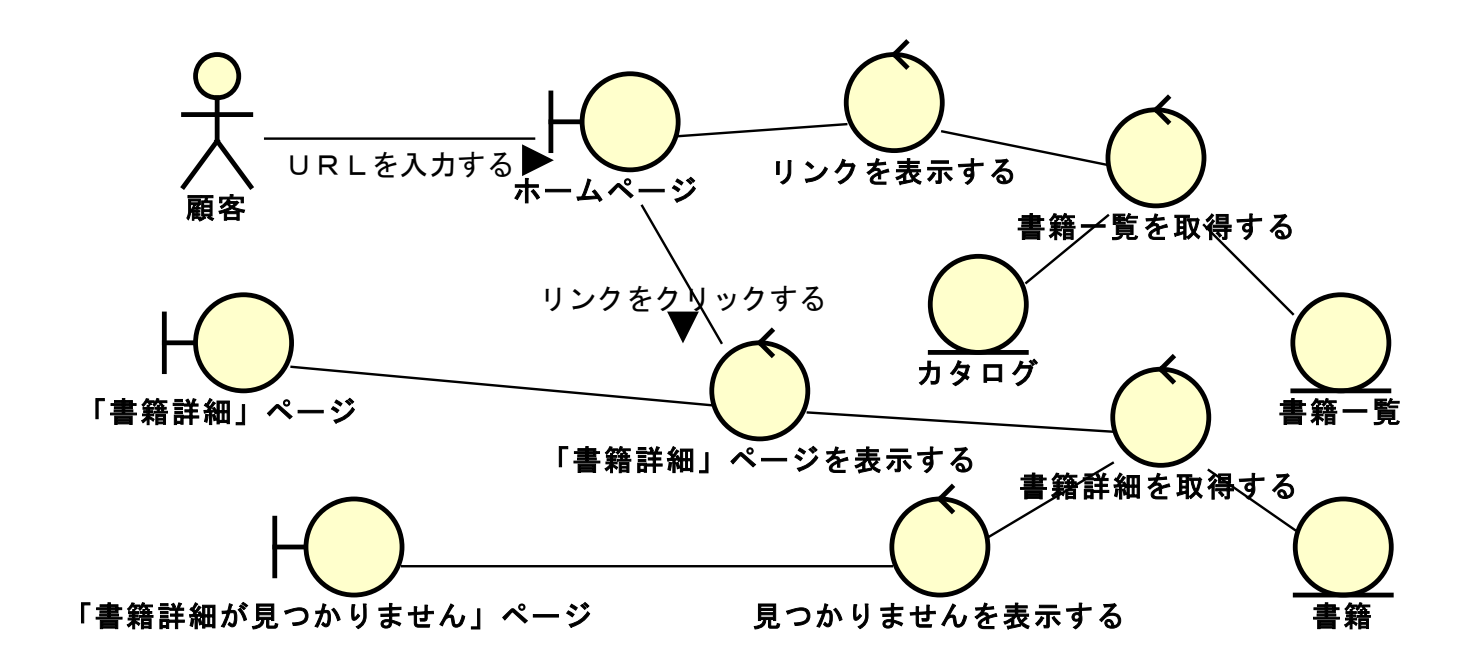

#### 例題2

- 顧客レビューを書く
- ファイルは oo05sample.zipから得てください
- ユースケース記述 p133ucd.xlsx
- ロバストネス図 p133rbst.asta

顧客レビューを書く V.1

- ボタン,ラベル,リストボックス等をバウンダリにす るのは好ましくない.
	- あまりに詳細すぎる.
- なんとか画面くらいの粒度にしておくべき.

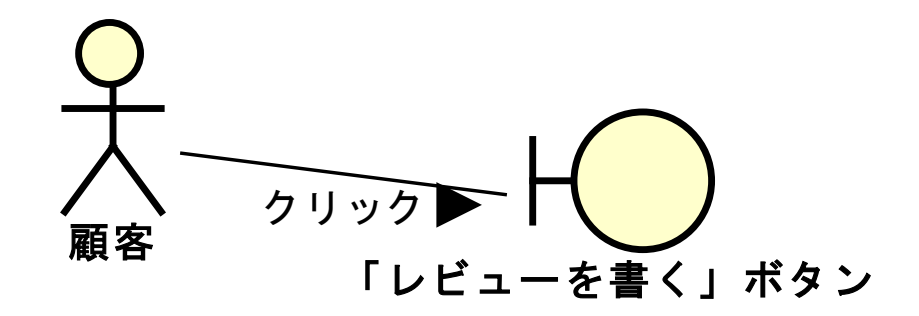

顧客レビューを書く V.2

- レビューと「レビュー記入」ページ間の関連(メッ セージ)がおかしい.
	- 「レビューを書く」ボタンは1個前の画面でクリックじゃな い?
- レビューは短すぎたり長すぎたりしないか?はちと 長い.

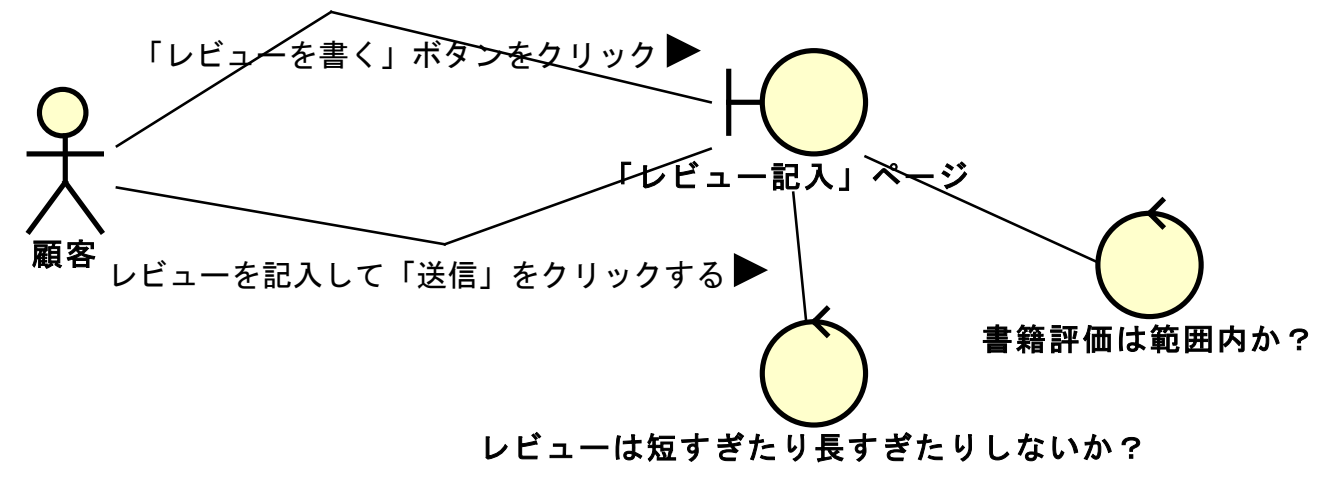

顧客レビュー V.3

• 例外コースをフォロウしてない.

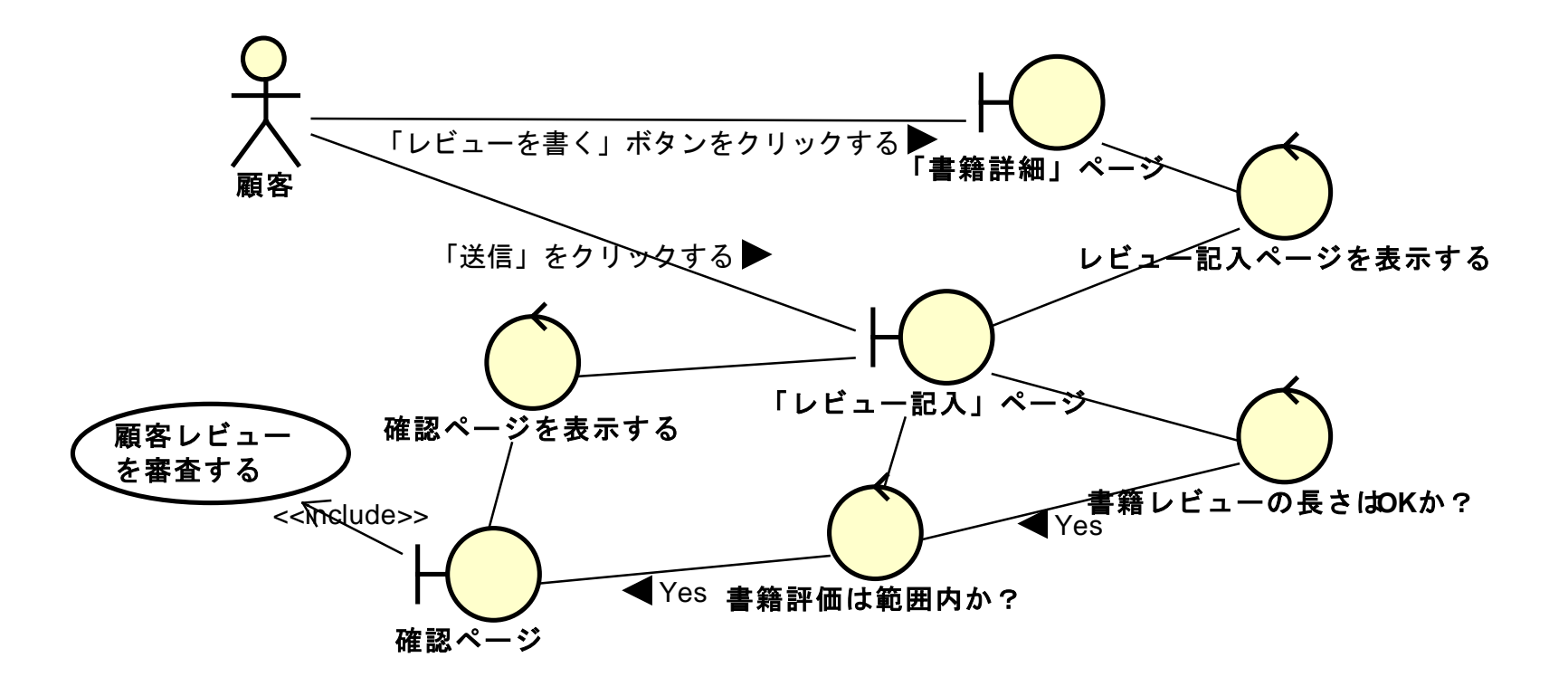

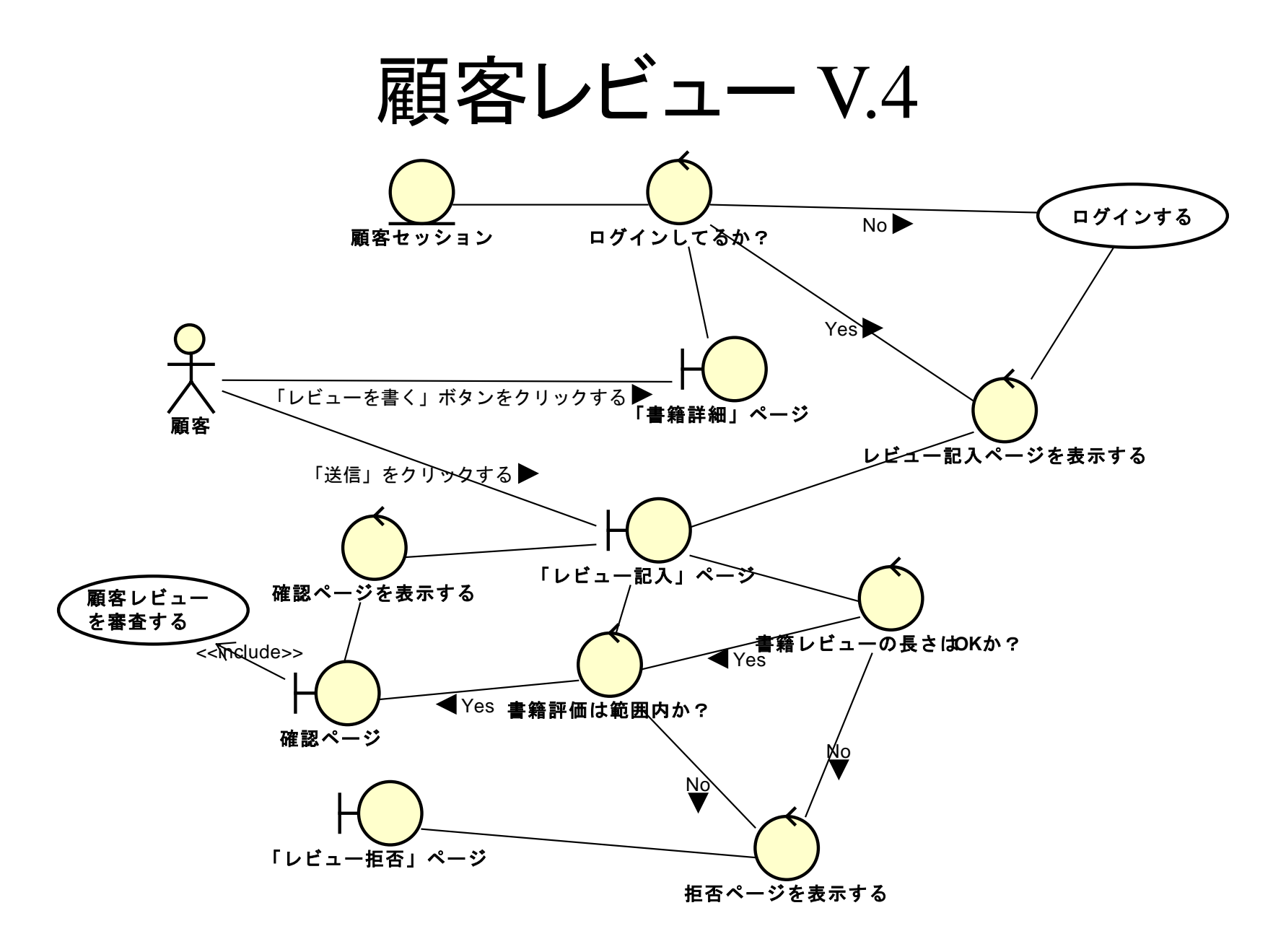

ドメインモデルの拡充

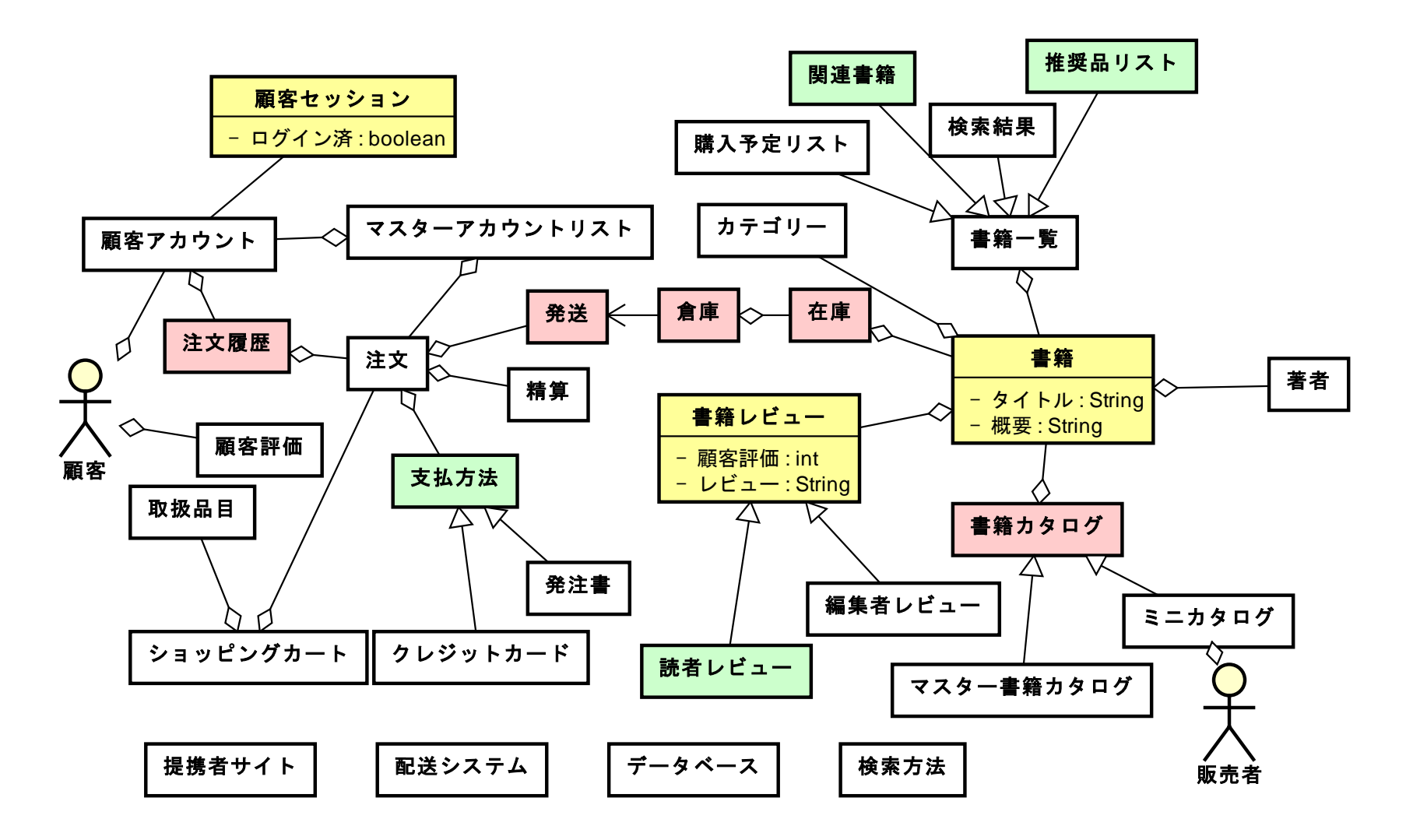

**25**

# 本日は以上